## Benutzer abmelden

Hier erfahren Sie, wie Sie Ihren User abmelden.

Abmelden (und erneutes Anmelden) ist z.B. erforderlich, wenn ein/e VARIAS Mitarbeiter/in Ihnen zusätzliche Lizenzen aktiviert. Damit die Einstellungen bei Ihrem User aktualisiert werden, ist ein Ab- und Anmelden erforderlich

## $\Box$  Logout  $\mathcal O$

- Klicken Sie auf Ihren Benutzernamen am rechten, oberen Bildschirmrand
- Klicken Sie auf "Abmelden"

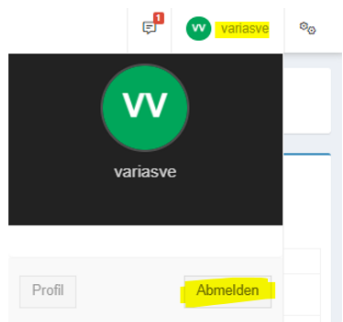

Sobald Sie sich abgemeldet haben, landen Sie wieder auf unserer Anmeldemaske

## $\Box$  Logout VARIAS Sign  $\mathcal O$

- Klicken Sie auf Ihren Benutzernamen am rechten, oberen Bildschirmrand
- Klicken Sie auf "Abmelden"

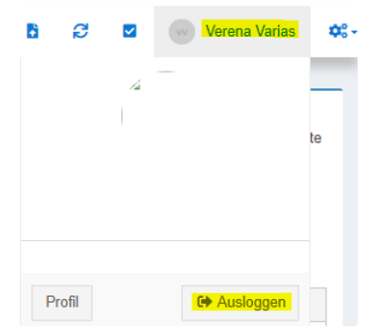

Sobald Sie sich abgemeldet haben, landen Sie wieder auf unserer Anmeldemaske

## $\Box$  Verwandte Artikel  $\mathcal O$

- [Benutzer abmelden](https://varias.atlassian.net/wiki/spaces/VAR/pages/2176385037/Benutzer+abmelden)
- [Anmelden in VARIAS](https://varias.atlassian.net/wiki/spaces/VAR/pages/2176221186/Anmelden+in+VARIAS)
- **F** [Anbindung CCA Schnittstelle](https://varias.atlassian.net/wiki/spaces/VAR/pages/2113732610/Anbindung+CCA+Schnittstelle)
- **F** [KFZ Tarifvergleich einrichten](https://varias.atlassian.net/wiki/spaces/VAR/pages/2107998209/KFZ+Tarifvergleich+einrichten)
- **F** [KFZ-Rabatte hinterlegen](https://varias.atlassian.net/wiki/spaces/VAR/pages/2114682921/KFZ-Rabatte+hinterlegen)